## **CyberArk Password Vault Server and AIM Integration with SecureAuth IdP**

## **Introduction**

Use this guide to integrate a CyberArk Password Vault server and CyberArk Application Identity Manager (AIM) credential provider with SecureAuth IdP so that service account passwords stored on the Vault server are automatically populated – but not stored – on SecureAuth IdP. This integration requires the Vault server to be integrated with AIM in order to retrieve the password from the Vault server.

When an end-user authenticates to an identity store (LDAP, SQL, Oracle) and CyberArk Vault is enabled to retrieve service account passwords, AIM is invoked to retrieve the service account password. Based on the realm configuration, the end-user can manage password resets, account unlocks, device self-enrollment and self-provisioning, independent of assistance from help desk personnel.

## **Prerequisites**

1. Ensure these items are installed

- SecureAuth IdP 9.1 running on Windows Server 2012 R2
- Identity store(s) one or more of these data store types: [Active Directory,](https://docs.secureauth.com/display/90docs/Active+Directory+%28sAMAccountName%29+Configuration+Guide) [Oracle,](https://docs.secureauth.com/display/90docs/Oracle+Database+Configuration+Guide) [SQL Server](https://docs.secureauth.com/display/90docs/SQL+Server+as+Additional+Profile+Provider+Configuration+Guide)
- CyberArk Vault Server v9.x
- Licensed version of CyberArk AIM v9.5+

2. On SecureAuth IdP

- Configure the Web Admin of a new or existing realm e.g. [Password Reset](https://docs.secureauth.com/display/90docs/Password+Reset+Page+Configuration+Guide), [Account Unlock,](https://docs.secureauth.com/display/90docs/Account+Management+%28Help+Desk%29+Page+Configuration+Guide) [Device Self-Enrollment](https://docs.secureauth.com/display/90docs/Self-service+Account+Update+Page+Configuration+Guide) and [Self-Provisioning](https://docs.secureauth.com/pages/viewpage.action?pageId=40045162)  using a supported data store
- Install AIM

## **CyberArk AIM Configuration Steps**

Refer to **CyberArk Credential Provider and Application Server Credential Provider Implementation Guide** for CyberArk Credential Provider ins tallation instructions

**Password Vault Web Access Admin Console**

**Applications: Add Application and define Application ID**

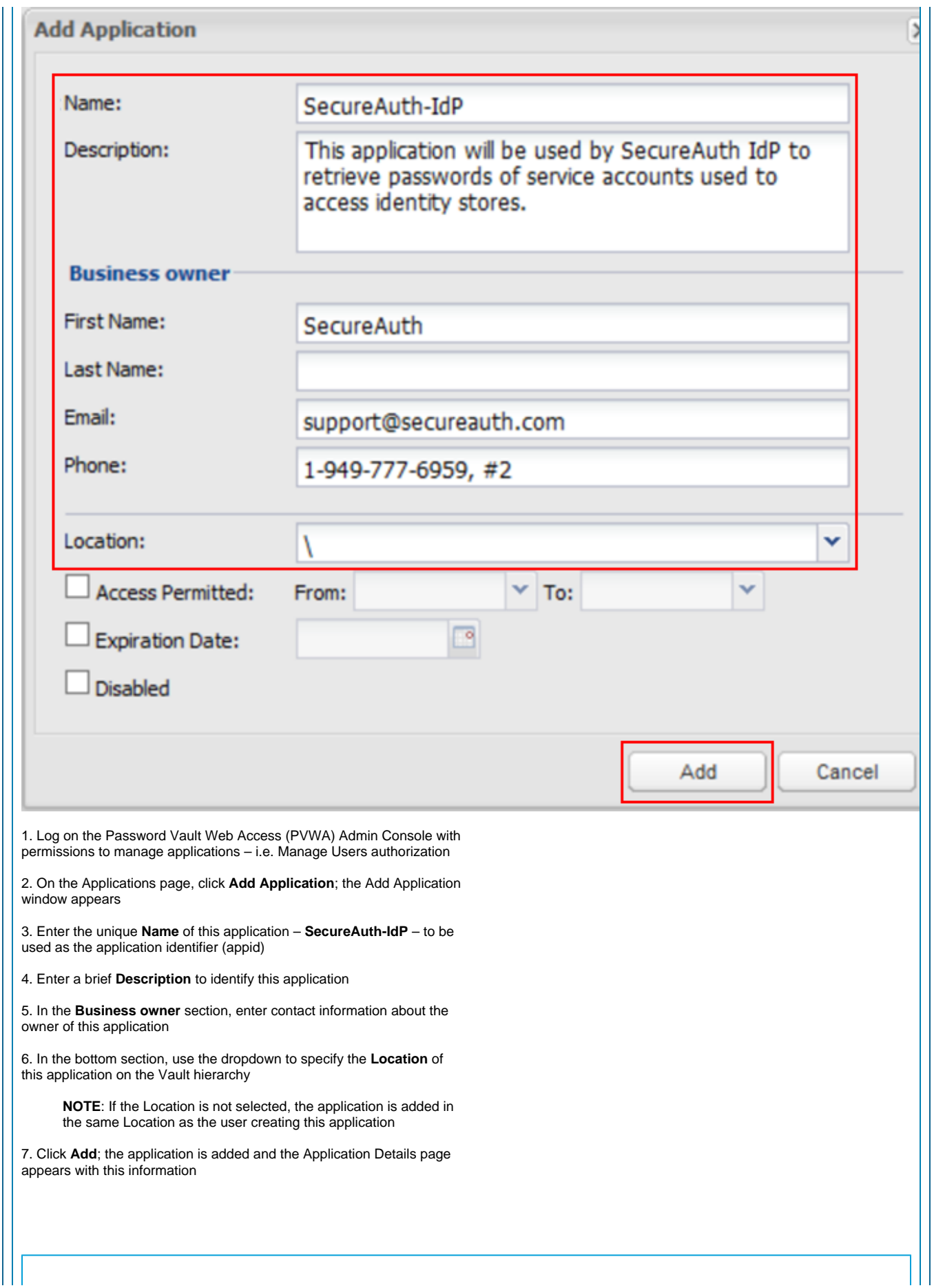

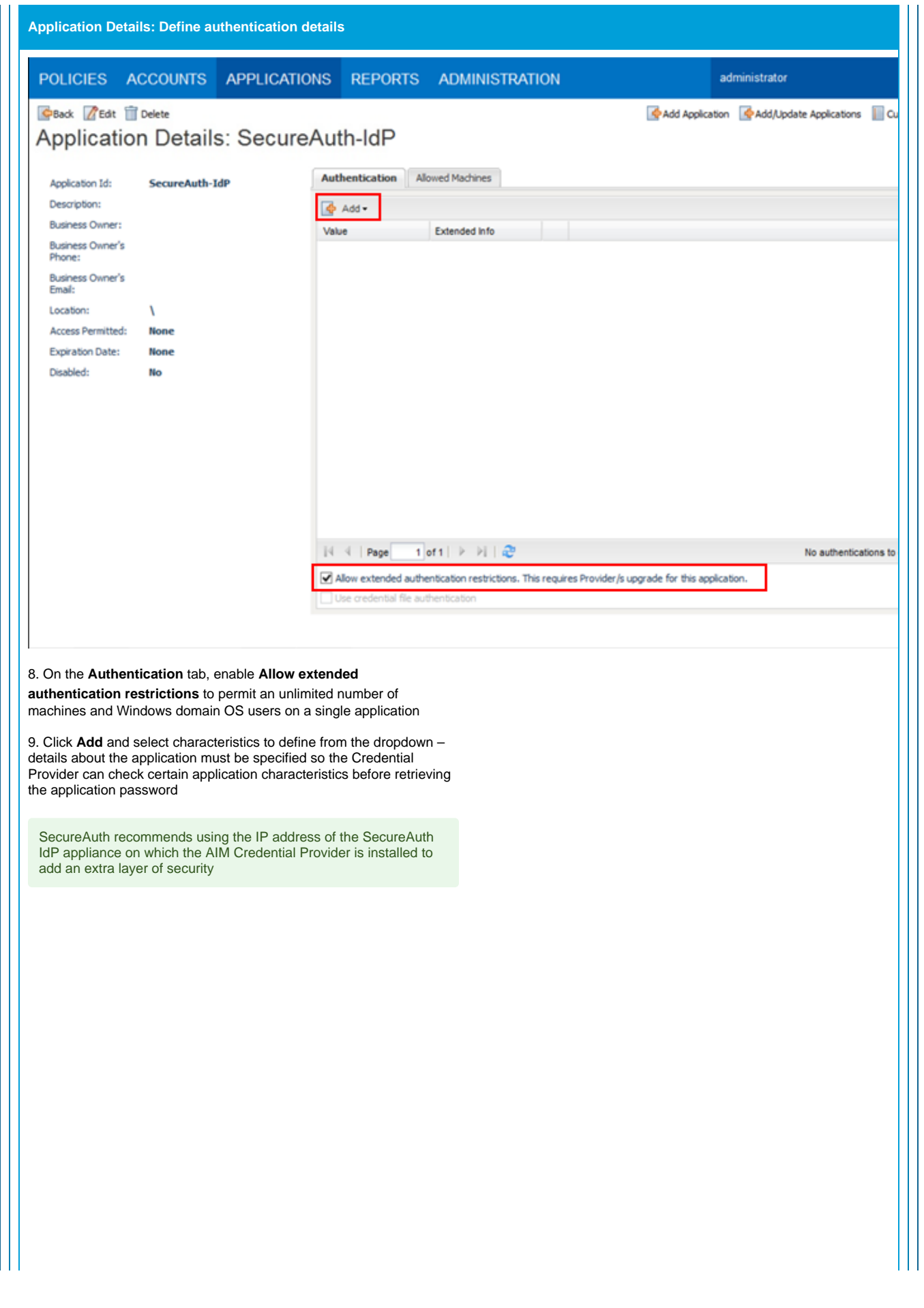

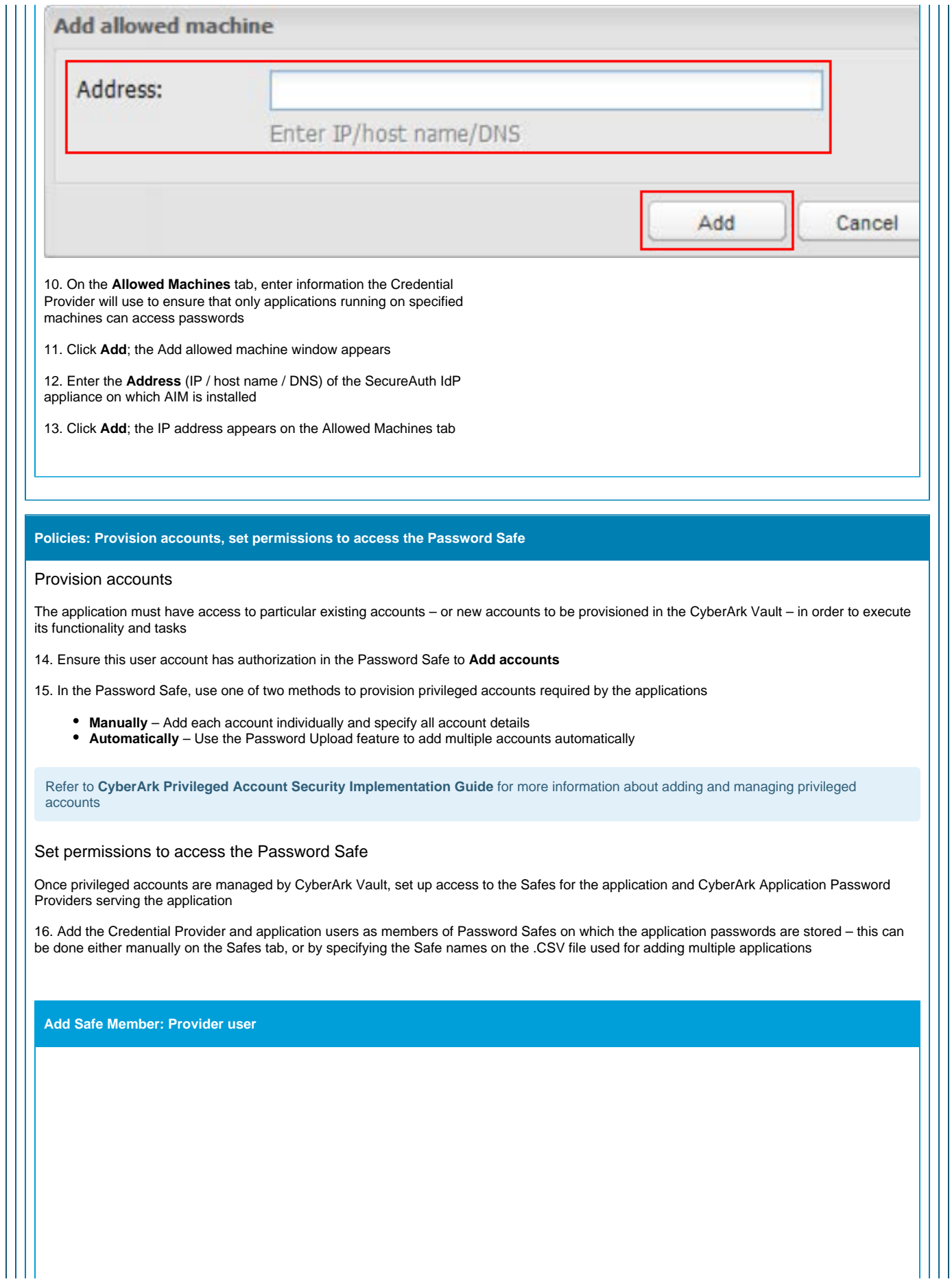

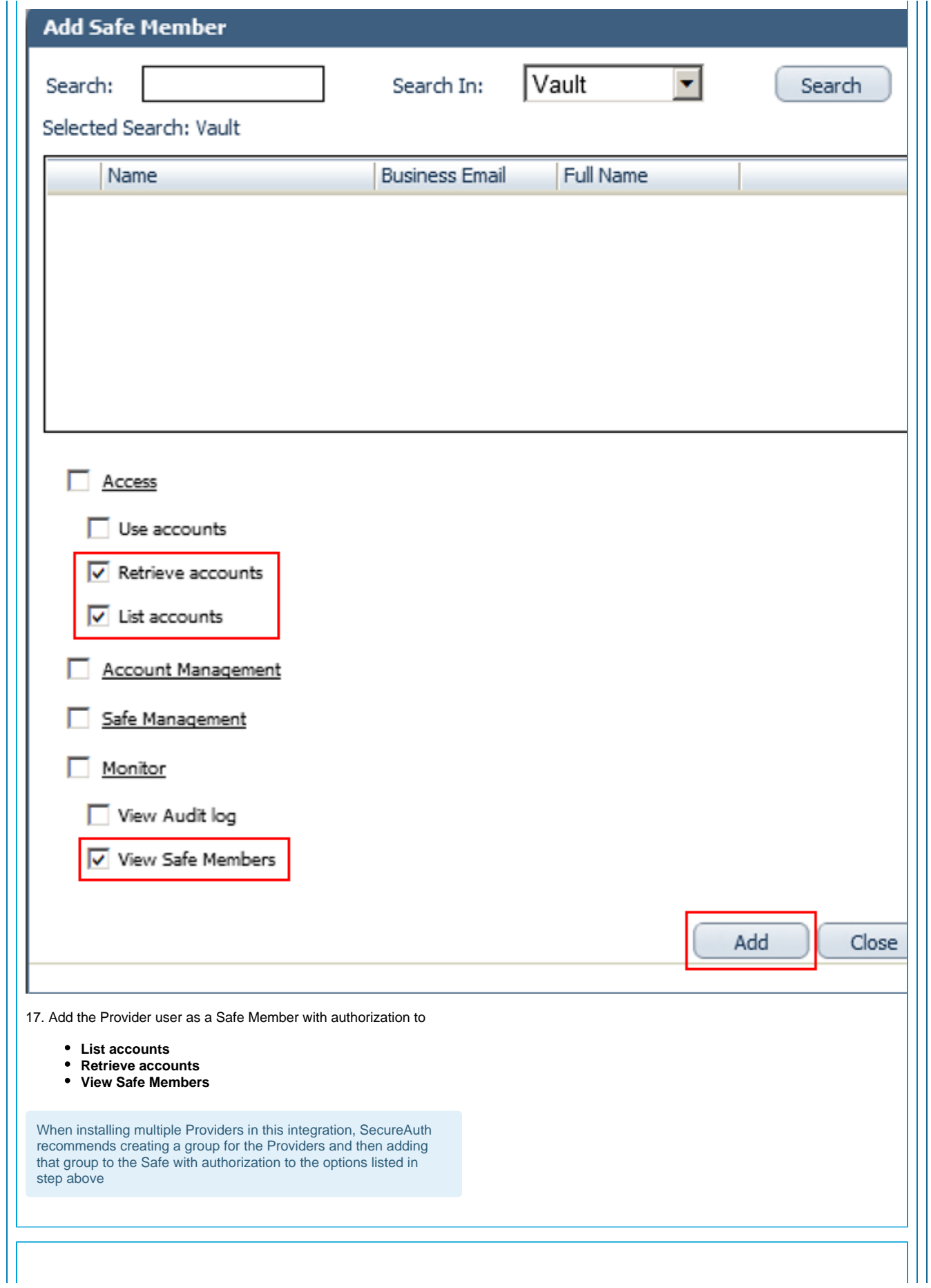

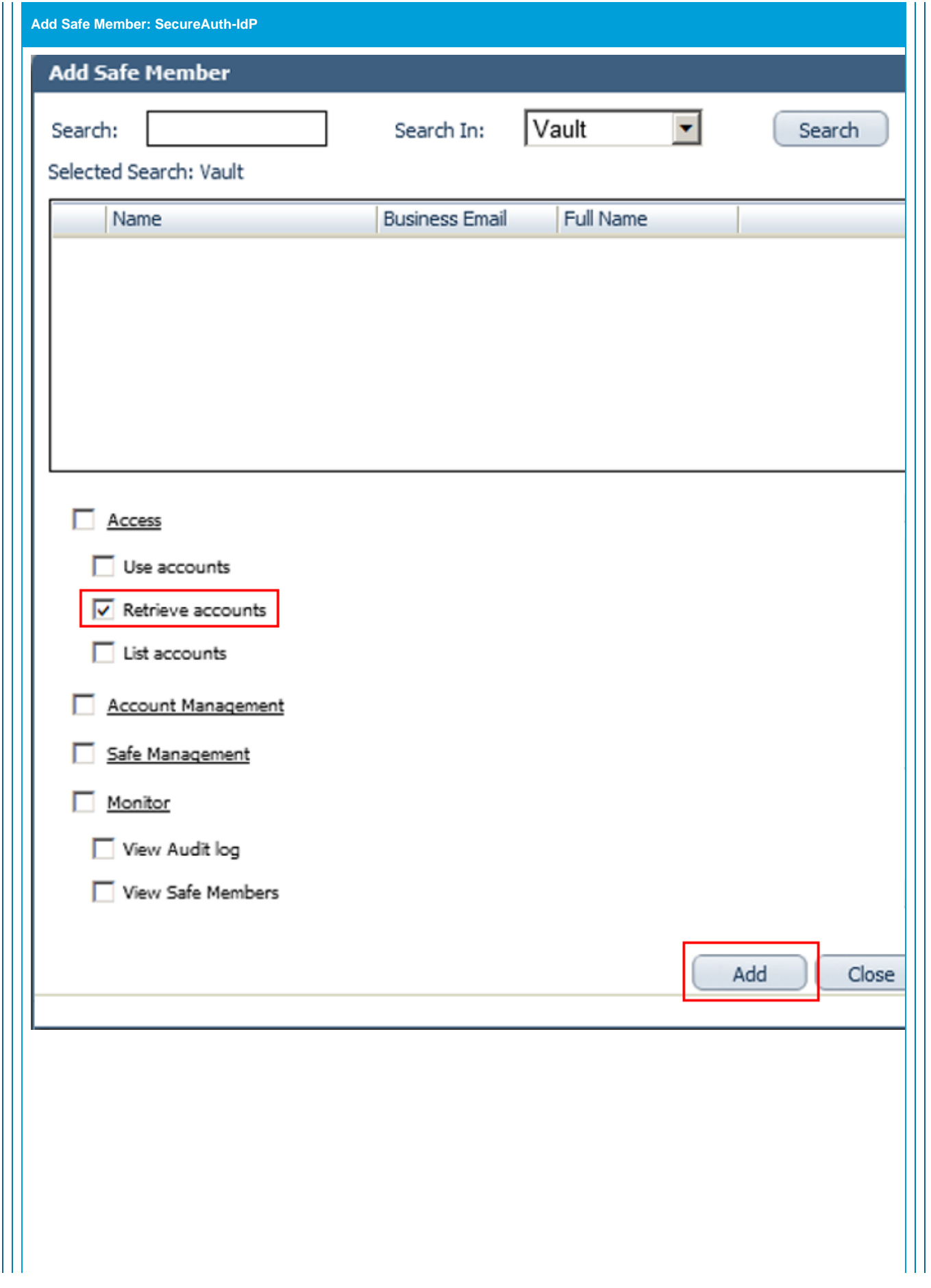

18. Add the application (**SecureAuth-IdP**) as a Safe Member with authorization to **Retrieve accounts**

19. If the environment is configured for dual control

- $\bullet$  In PIM-PSM environments (v7.2 and lower) if the Safe is configured to require confirmation from authorized users before passwords can be retrieved, give the Provider user and the application permission to **Access Safe without Confirmation**
- In Privileged Account Security solutions (v8.0 and higher) when working with dual control, the Provider can always access the Safe without confirmation, so the permission to Access Safe without Confirmation does not need to be set

20. If the Safe is configured for object level access, ensure both the Provider user and the application have access to the password(s) to retrieve

Refer to **CyberArk Privileged Account Security Implementation Guide** for more information about configuring Safe Members

**SecureAuth IdP Configuration Settings**

**Data**

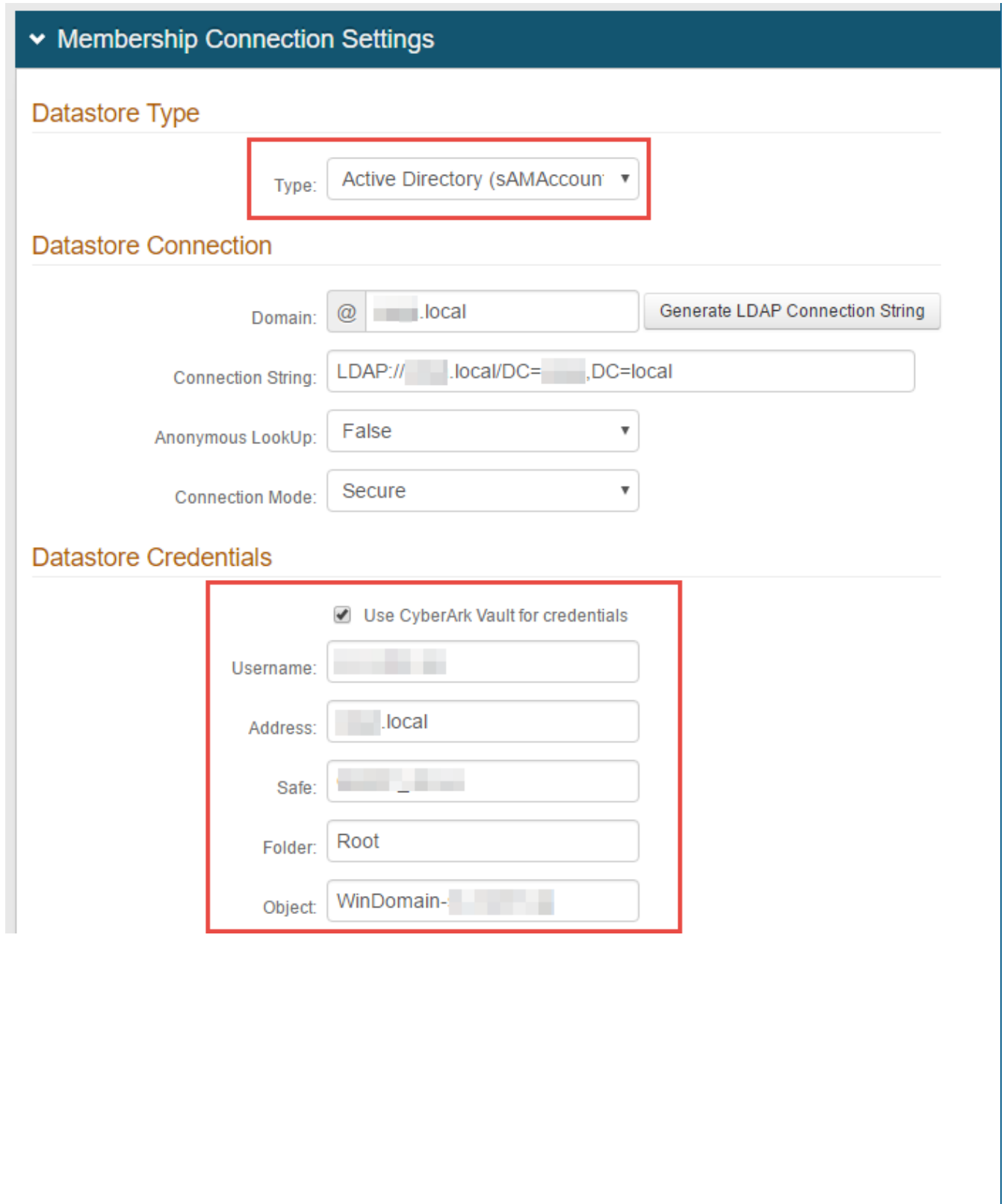

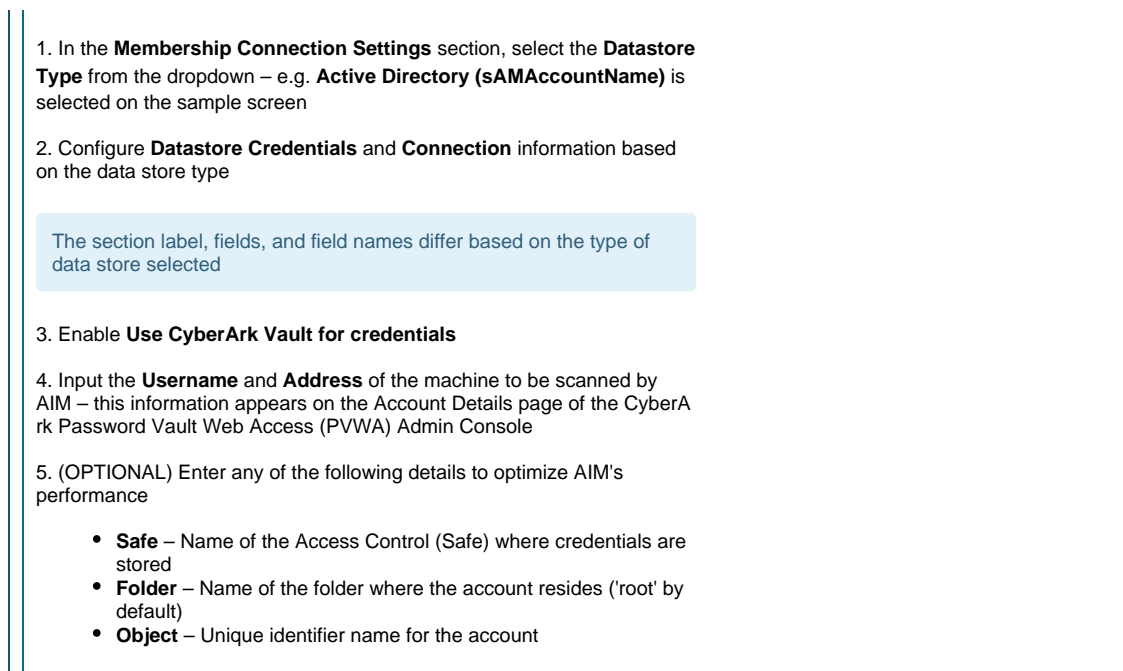

Click **Save** once the configurations have been completed and before leaving the **Data** page to avoid losing changes